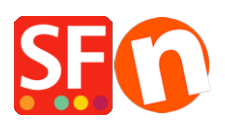

[Base de connaissances](https://shopfactory.deskpro.com/fr/kb) > [Premiers pas](https://shopfactory.deskpro.com/fr/kb/getting-started) > [PREMIERS PAS | Supprime les échantillons de](https://shopfactory.deskpro.com/fr/kb/articles/removing-sample-contents) [contenu / le contenu exemple](https://shopfactory.deskpro.com/fr/kb/articles/removing-sample-contents)

## PREMIERS PAS | Supprime les échantillons de contenu / le contenu exemple

Jobelle C. - 2021-10-26 - [Premiers pas](https://shopfactory.deskpro.com/fr/kb/getting-started)

Les échantillons de contenu sont affichés dans la boutique lorsque vous cochez la case "Inclure les échantillons de données" dans le menu qui permet de sélectionner un nouveau thème du site Web. Pour supprimer les données échantillons :

- Lancez la boutique dans ShopFactory
- Dans l'arborescence à gauche, sélectionnez la page "ShopFactory Central".
- Cliquez sur Supprimer le contenu de l'échantillon

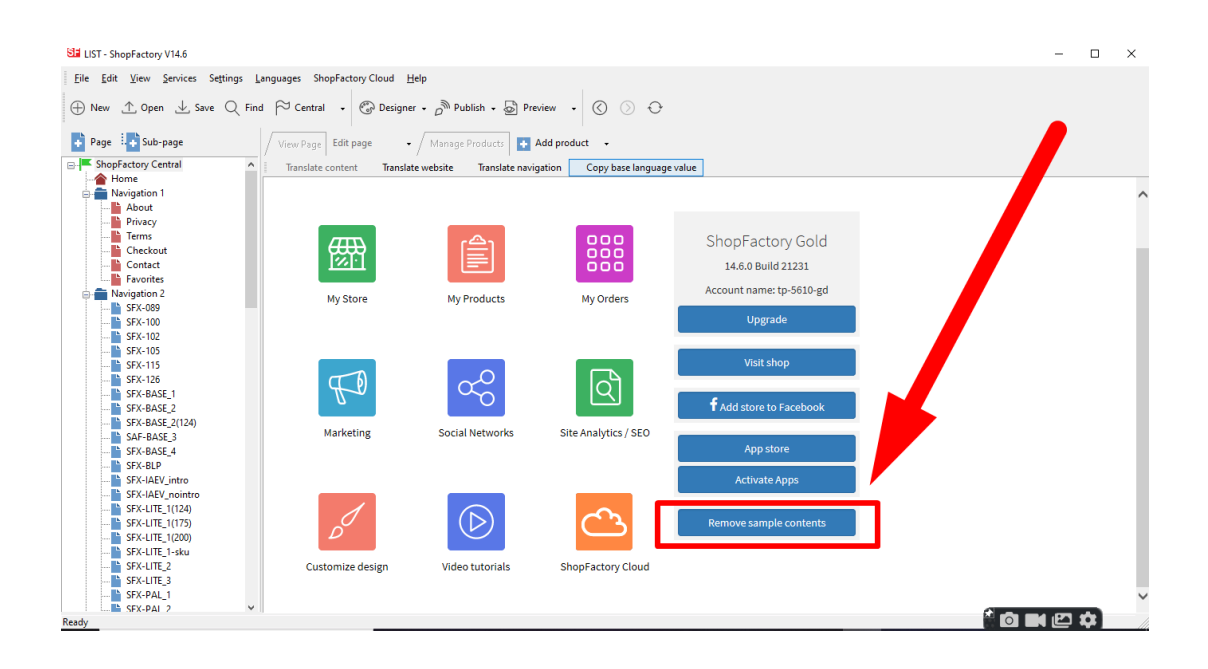